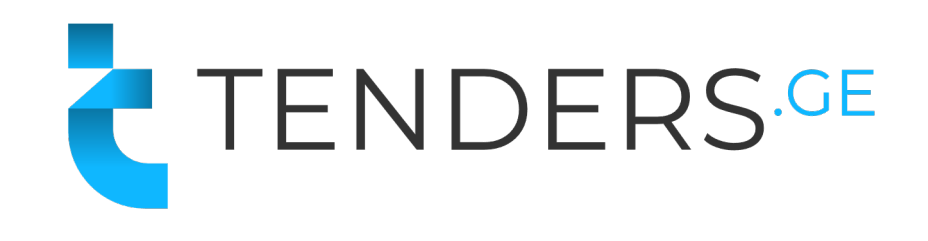

# Электронная Система Закупок

Закупки стали проще

## О Нашей Компаний

- Tenders.ge основана в 2014 году;
- Наша система закупок даёт возможность объявлять тендеры различных типов, предоставлять информацию целевой аудитории и с минимальными затратами обеспечить высокую эффективность закупок;
- База из 30000 поставщиков регистрированных в Грузии;
- Более 400 партнёров.

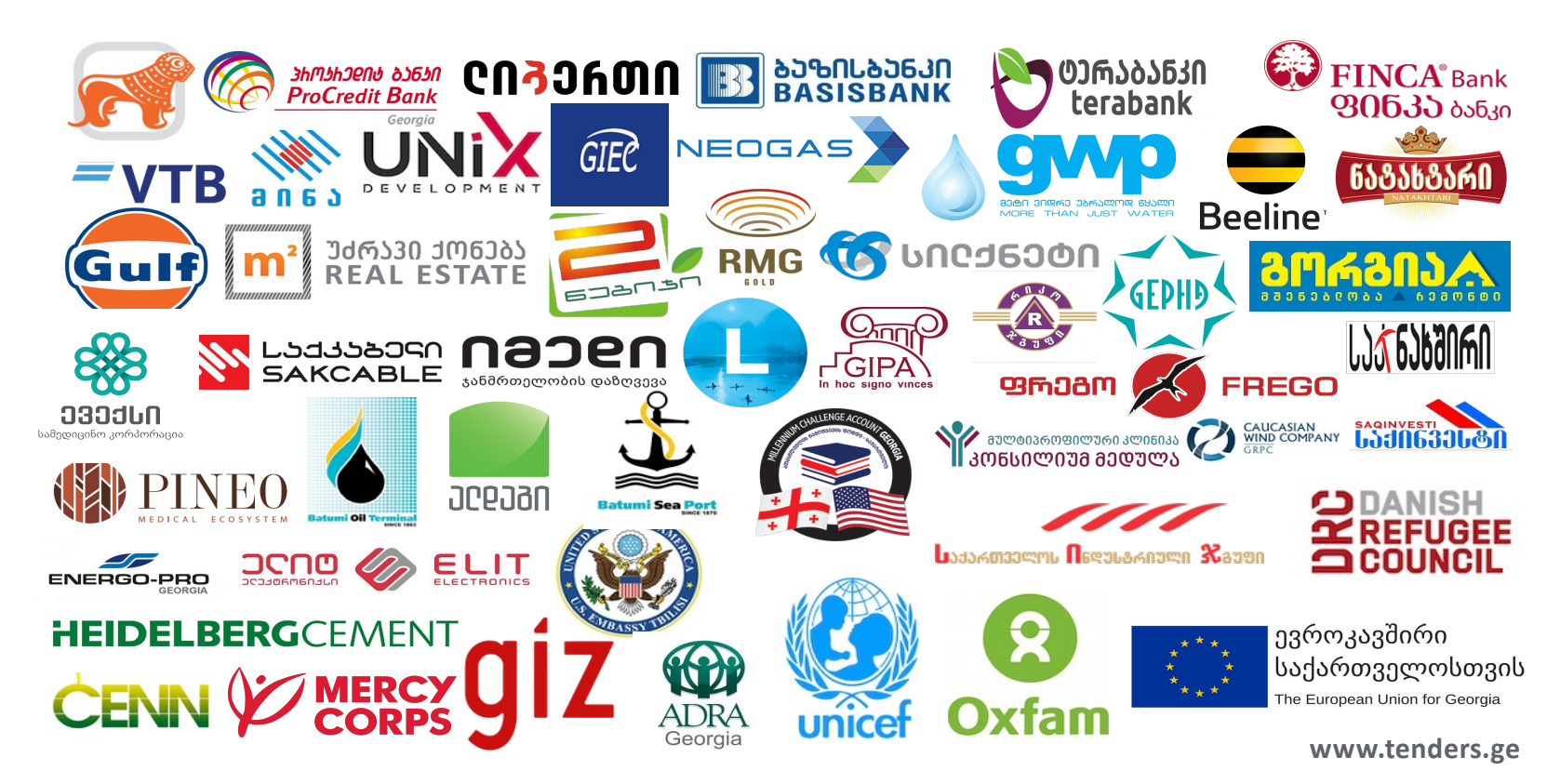

### **Преимущества Эл. Тендеров**

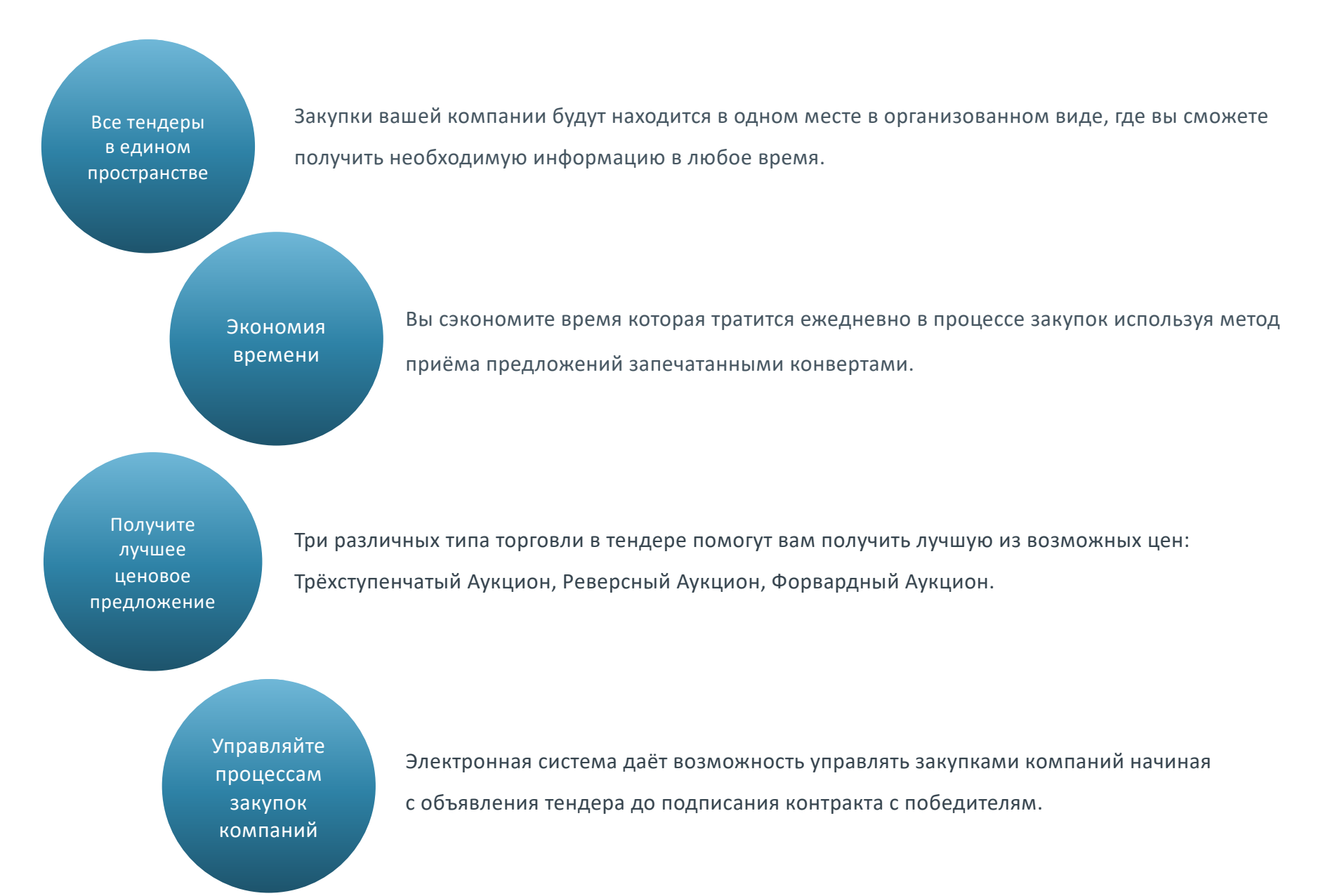

### **Процесс закупок**

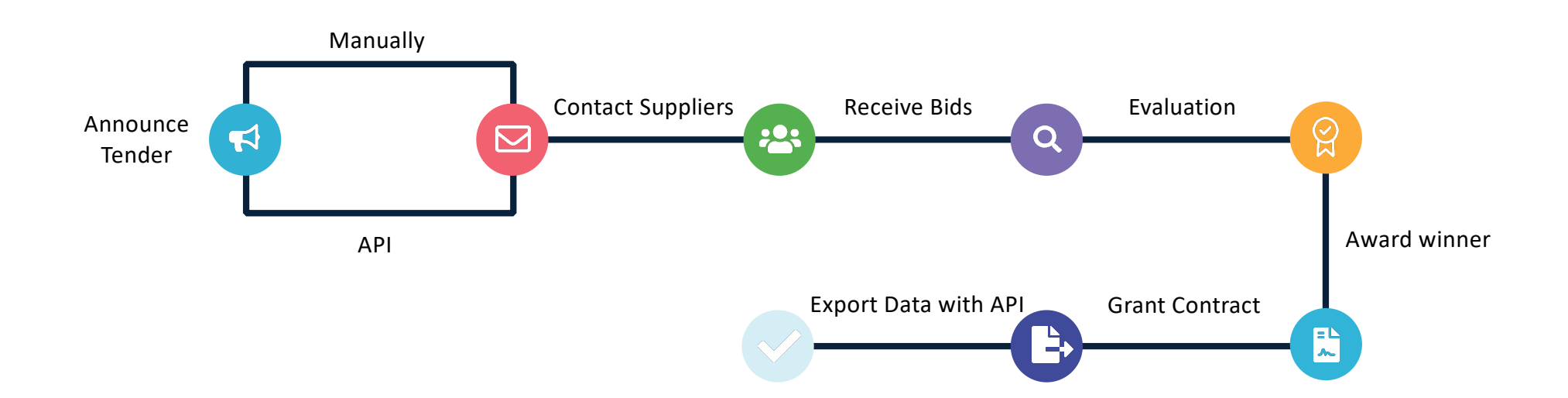

## **Типи Эл. Тендеров**

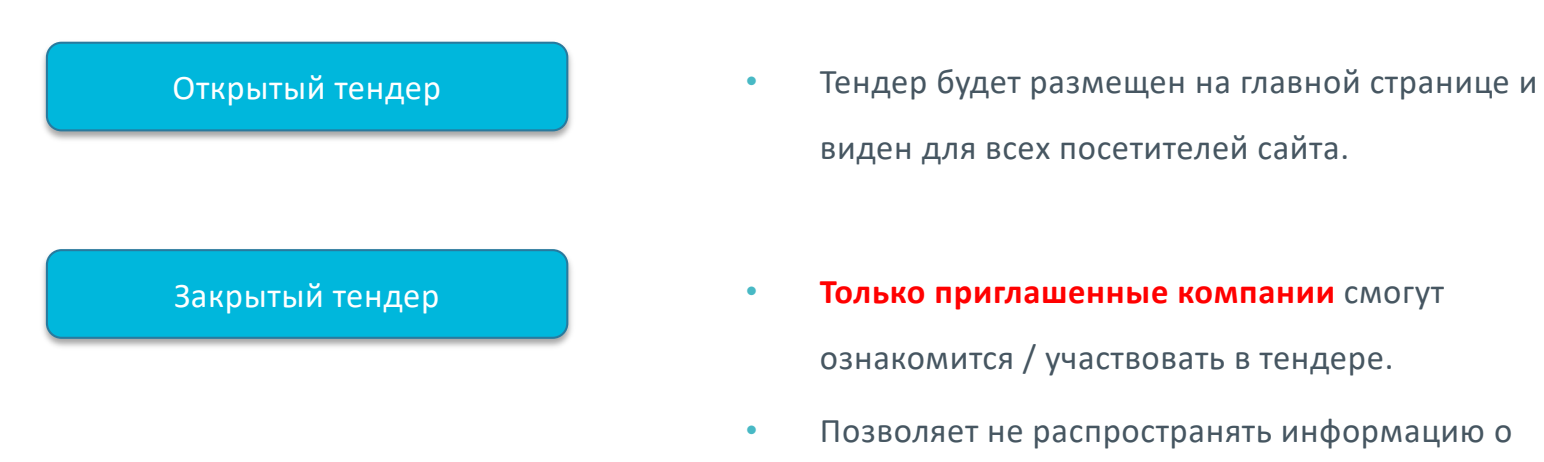

закупке в нежелательном масштабе.

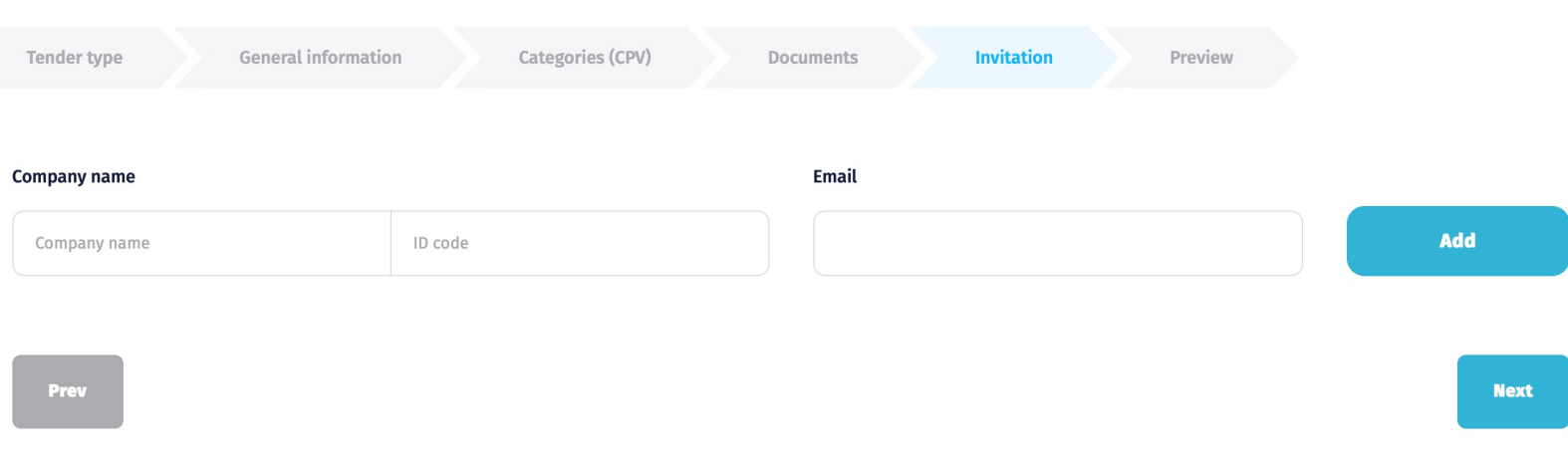

#### **T7600 - Procurement of Fuel**

## **Рабочий Кабинет**

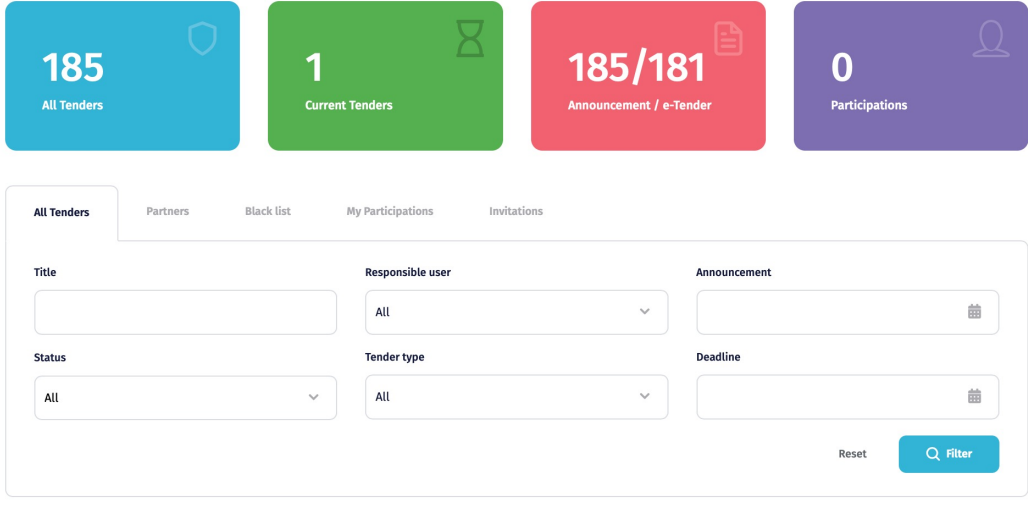

#### **Drafts**

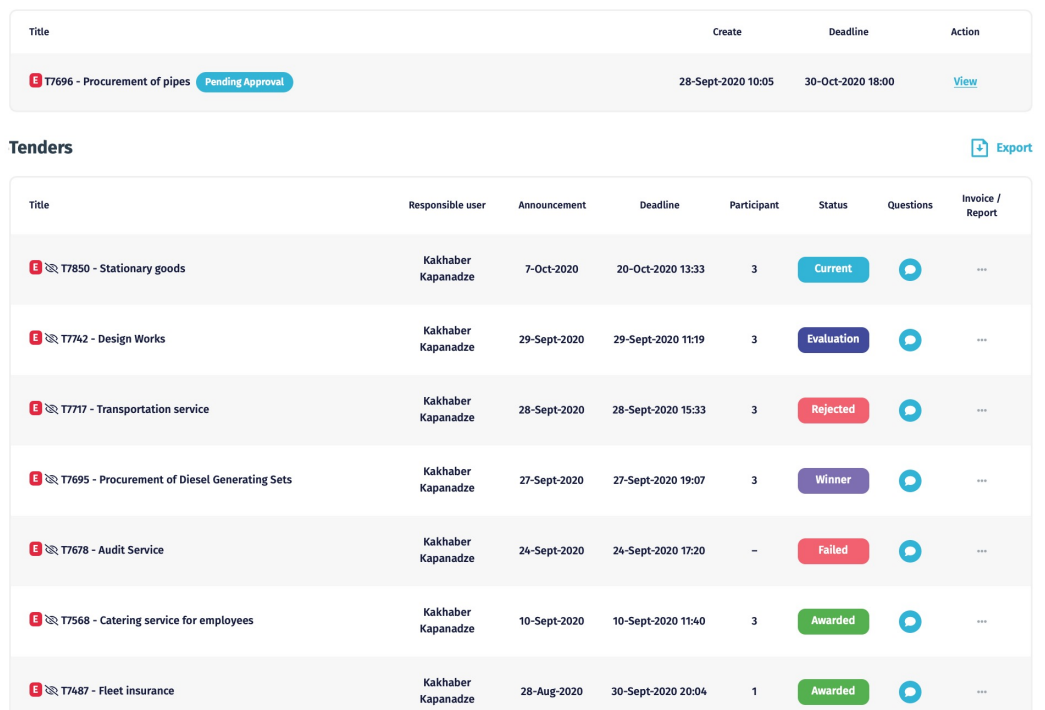

#### **Статуси Тендеров**

- Current Срок подачи коммерческого предложения не истёк;
- Auction Идёт торговля;
- Evaluation Оценка коммерческих предложений;
- Winner Выявлен победитель;
- Awarded Контракт подписан;
- Failed Не одна компания не приняла участие в тендере;
- Rejected Не удалось выявить победителя среди участников;
- Canceled Тендер приостановлен по решению закупщика.
	- **\* В тендере может быть больше одного победителя.**

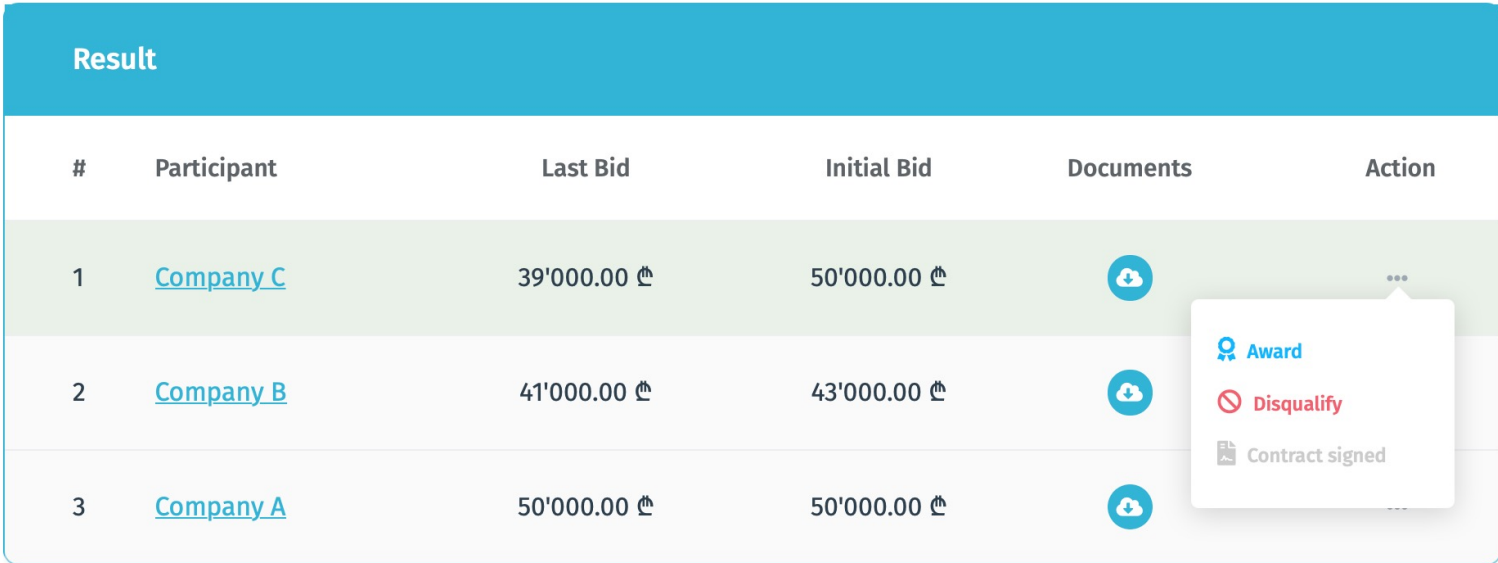

## **Экспорт ценовых предложений в Excel**

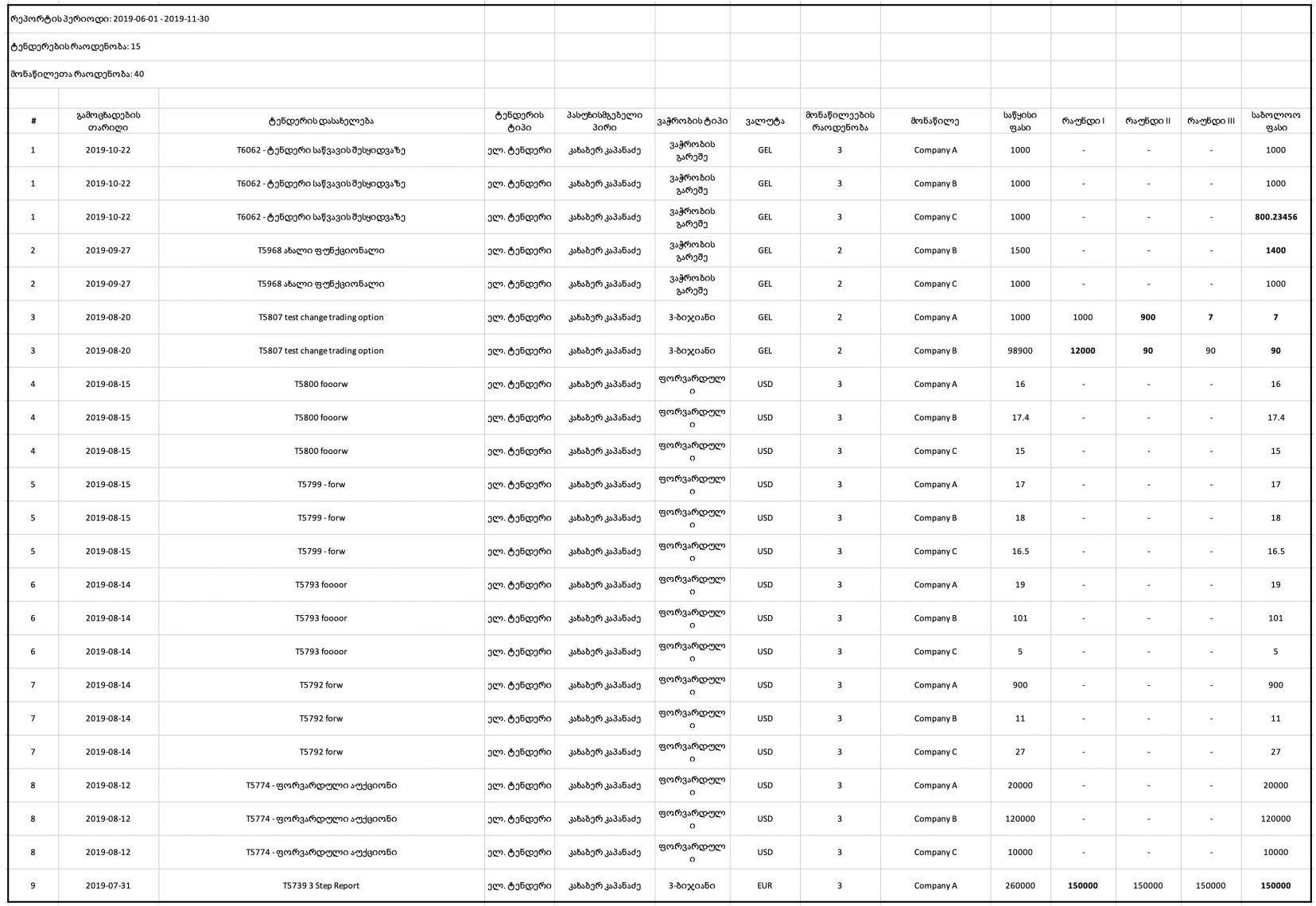

## **Партнёри**

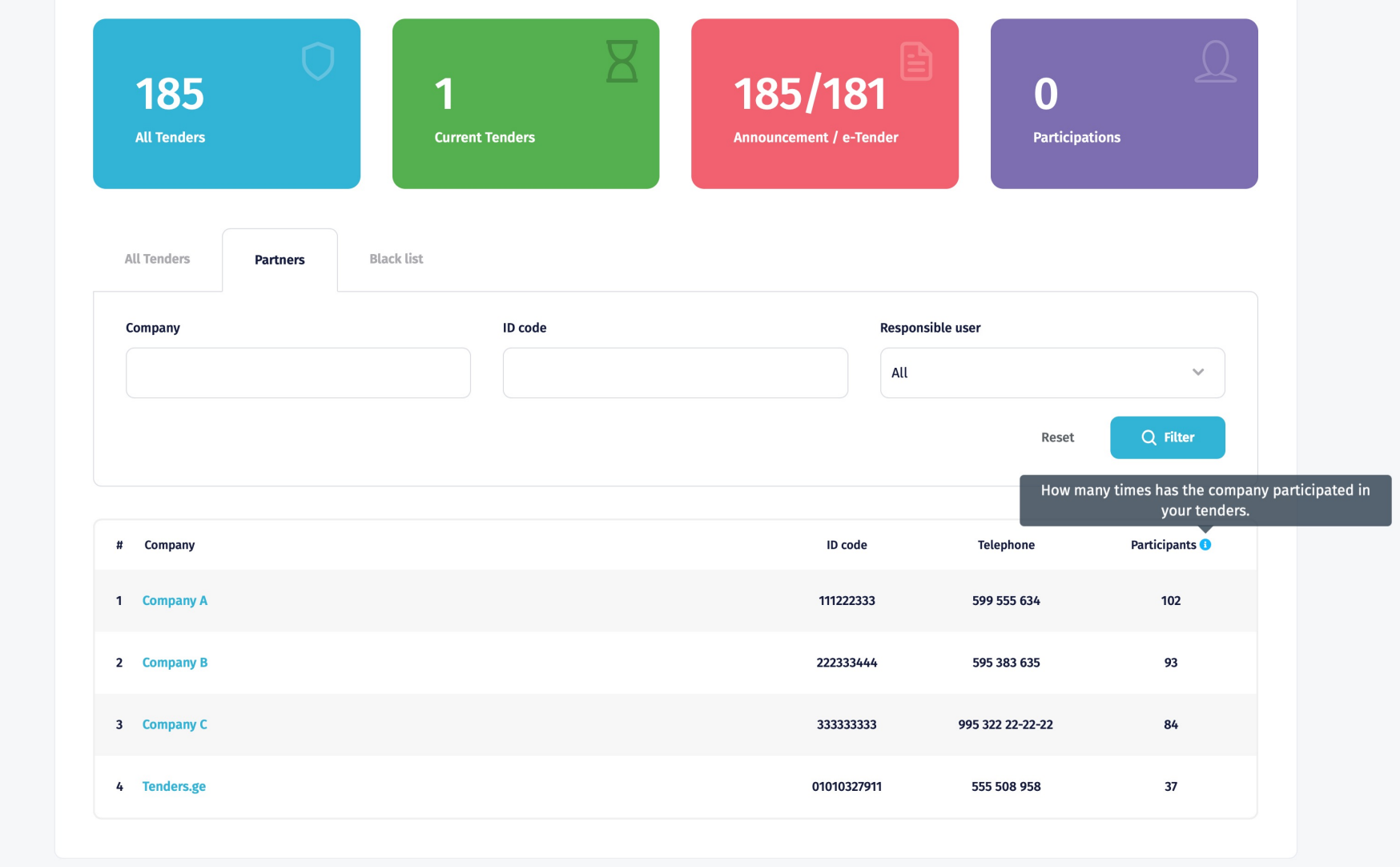

## **Чёрный список**

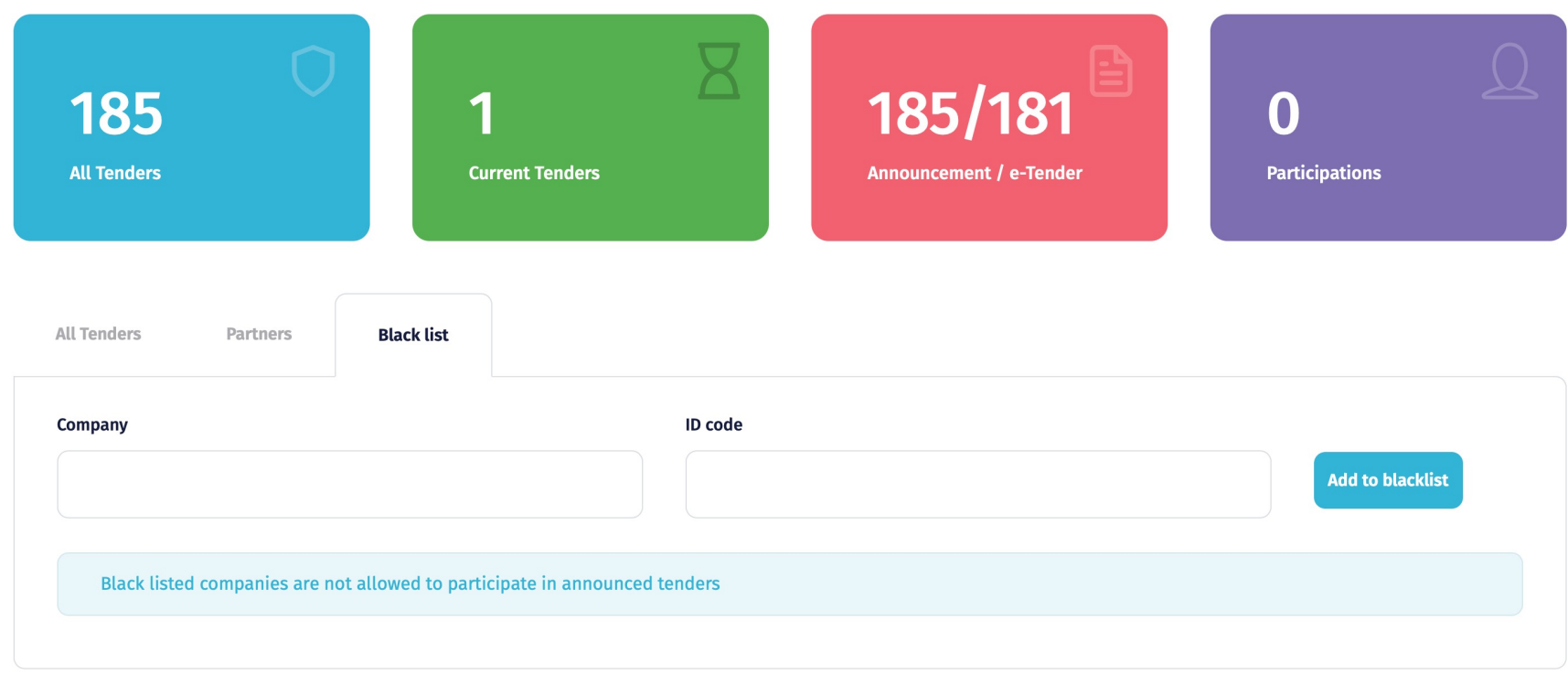

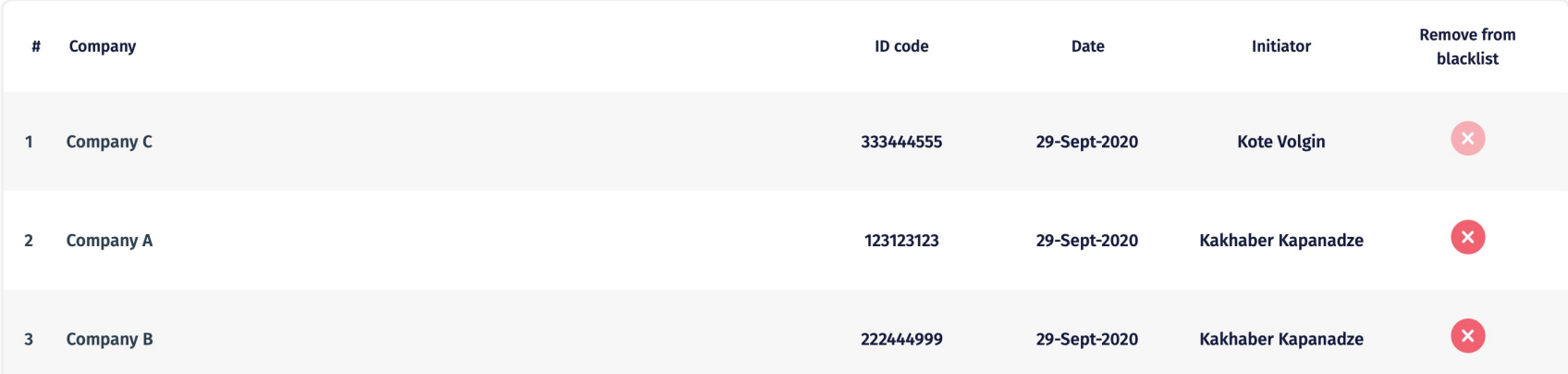

### Типы **Торговли**

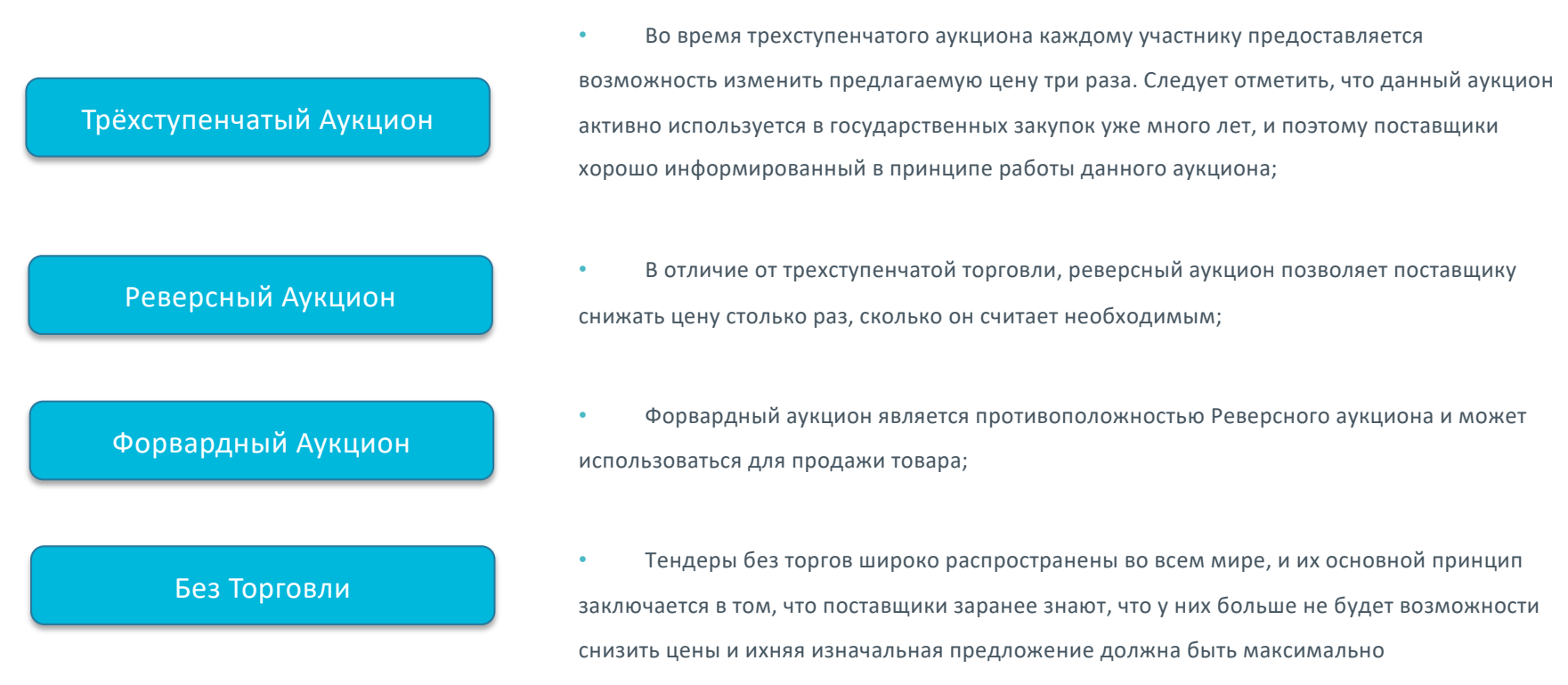

конкурентоспособной.

### Трёхступенчатый **Аукцион**

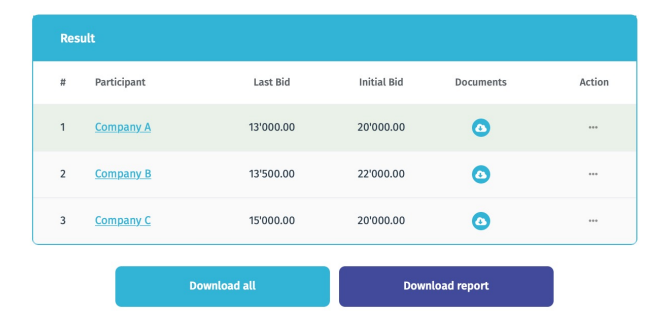

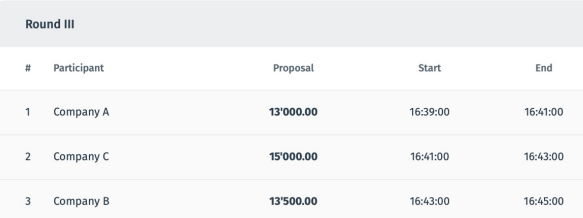

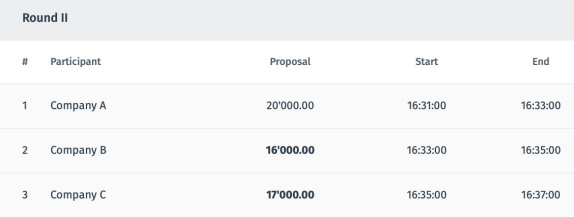

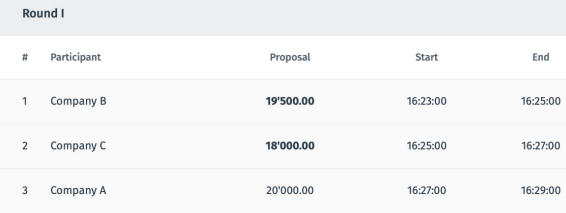

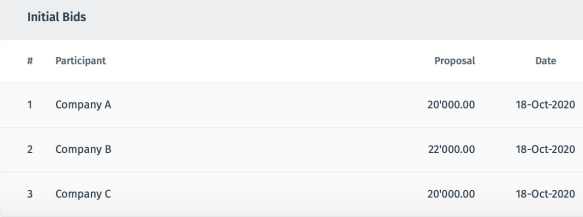

Аукцион делится на основное время и дополнительные 3 раунда. Основное время является временем до начало аукциона.

После начало аукциона у участников есть 5 минут для того чтобы ознакомится с ценами конкурентов и подготовится для торгов.

Претендент может не принимать участие в дополнительных раундах аукциона, в таком случае его цена останется неизменной.

В каждом раунде участник может снижать цену только один раз в течений предоставленной 2 минуты минимум на шаг аукциона которую определяет автор объявления.

В первом раунде череда снижение цен регулируется следующим образом: Первым цену снижает участник у которого в основное время было указано наибольшая цена. Последним цену снижает участник у которого в основное время было указано наименьшая цена.

В следующих раундах череда определяется результатом прошлого раунда. В случае если у двух компаний будет одинаковая цена, первым цены снижает участник который последним определил цену.

**Примечание:** Во время торговли участники не видят наименование конкурентов.

## Трёхступенчатый Аукцион **- Вид поставщика**

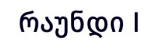

 $1:20$ 

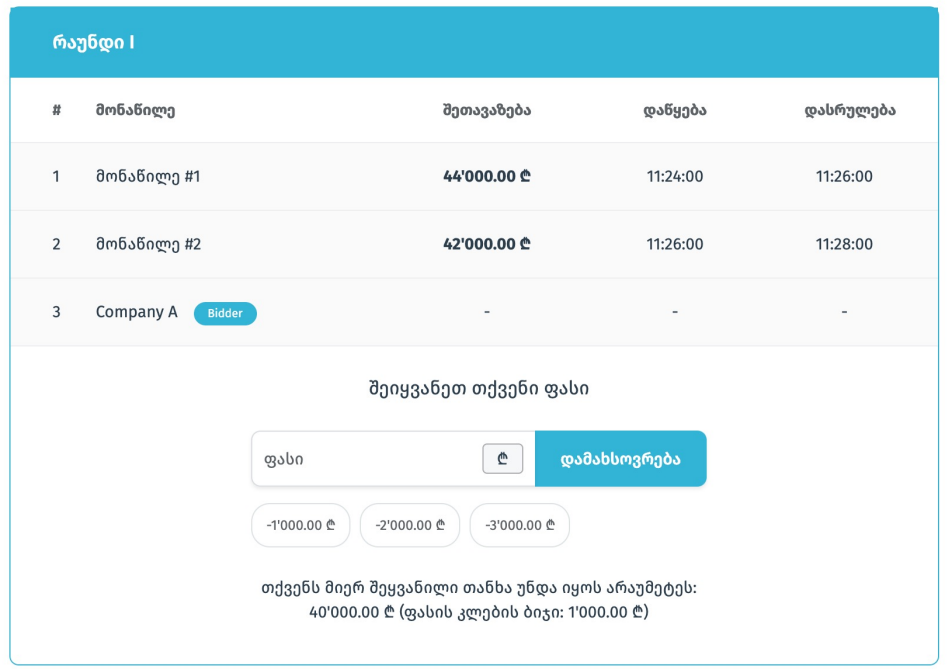

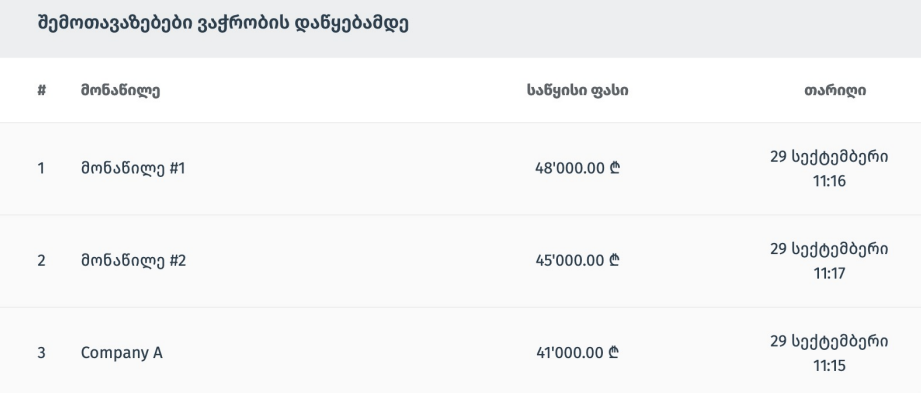

#### Реверсный **Аукцион**

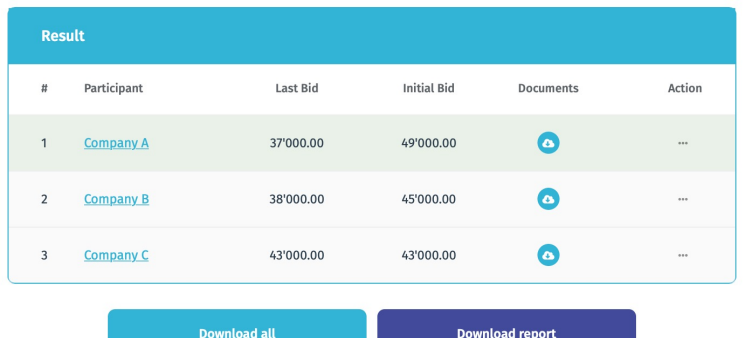

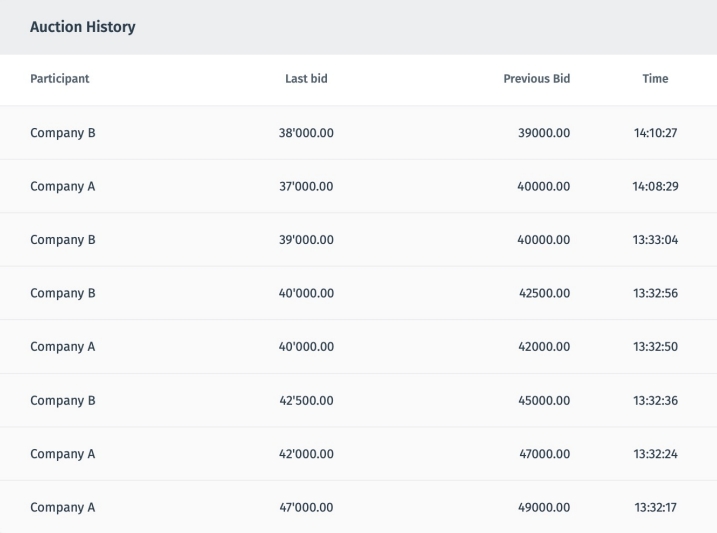

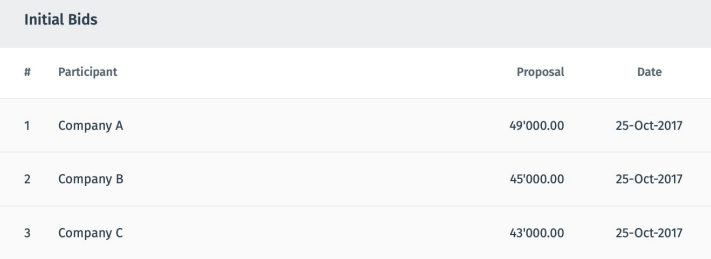

Аукцион делится на основное время и торг с снижением цен. Основное время является временем до начало торга.

В основное время участник может снизить цену минимум на шаг аукциона которую определяет автор объявления.

После начало аукциона система предоставляет 15 минут для основных торгов в течений которого участники без очереди могут снижать цены минимум на шаг аукциона.

После 13 минут, если в последнее 2 минуты не одно компания не изменит цену, торг заканчивается. Если в течений последних двух минут один из участников меняет цену, время переводится на две минуты и даёт возможность продолжить торги. Торг заканчивается в случае если в последние 2 минуты не один участник не изменил цену.

**Примечание:** Во время торговли участники не видят наименование конкурентов.

## Реверсный Аукцион **- Вид поставщика**

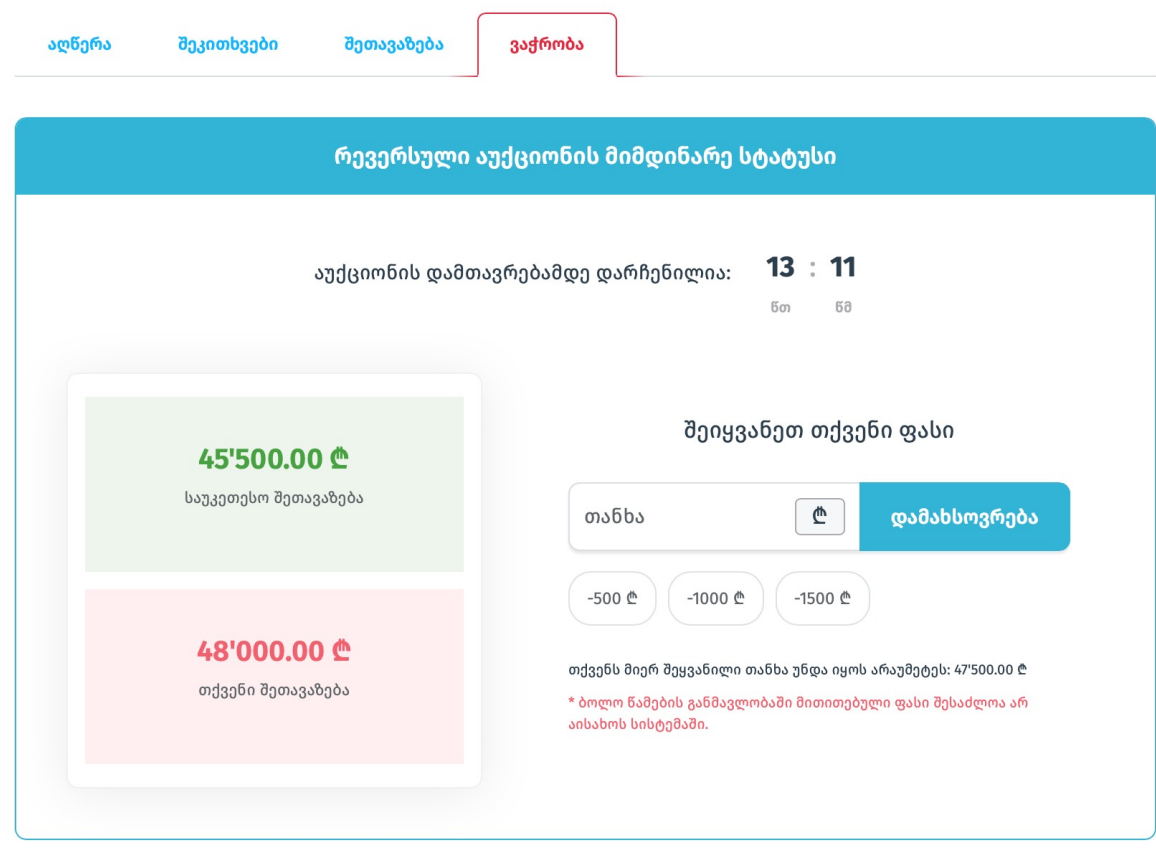

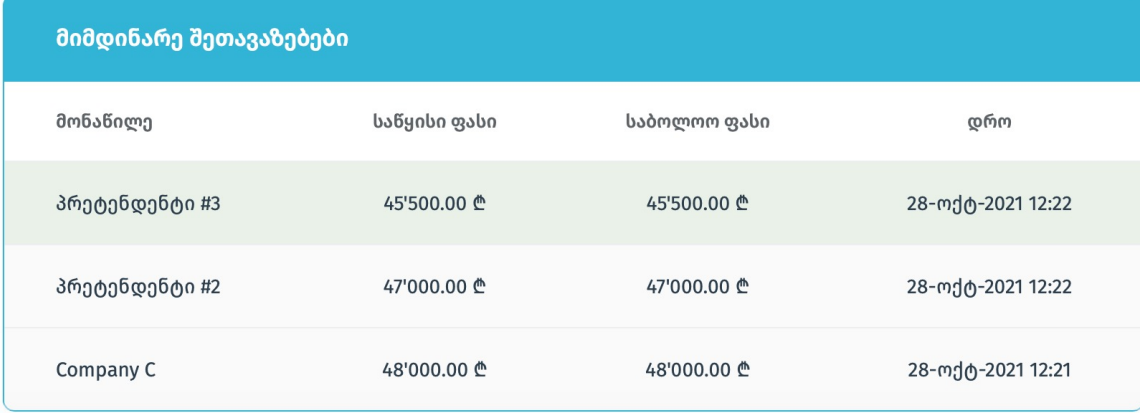

### Форвардный **Аукцион**

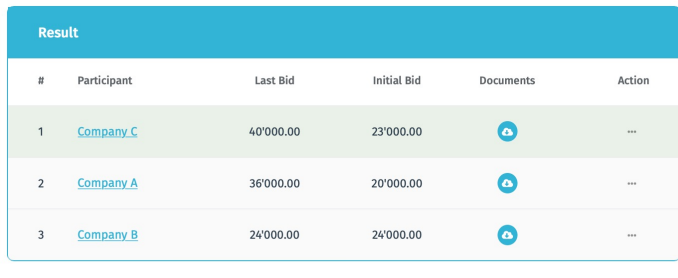

**Download report** 

**Download all** 

**Auction History** Participant Last bid **Previous Bid** Time Company C 40'000.00 35000.00 16:19:11 Company A 36'000.00 28000.00 16:18:26 Company C 35'000.00 30000.00 16:18:15 Company C 30'000.00 29000.00 16:17:56 Company C 29'000.00 23000.00 16:04:19 23000.00 16:03:52 Company C 23'000.00 Company B 24'000.00 24000.00  $15 - 42 - 45$ Company B 24'000.00 24000.00 15:42:45 28'000.00 19:21:33 Company A 27000.00 Company A 27'000.00 25000.00 19:19:34 Company A 25'000.00 20000.00 19:17:39

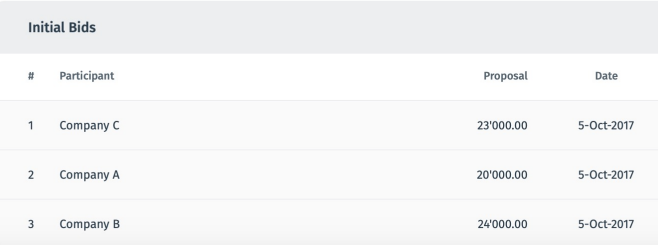

Аукцион делится на основное время и торг с повышением цен. Основное время является временем до начало торга.

В основное время участник может повышать цену минимум на шаг аукциона которую определяет автор объявления.

После начало аукциона система предоставляет 15 минут для основных торгов в течений которого участники без очереди могут повышать цены минимум на шаг аукциона.

После 13 минут, если в последнее 2 минуты не одно компания не изменит цену, торг заканчивается. Если в течений последних двух минут один из участников меняет цену, время переводится на две минуты и даёт возможность продолжить торги. Торг заканчивается в случае если в последние 2 минуты не один участник не изменил цену.

**Примечание:** Во время торговли участники не видят наименование конкурентов.

## **Без Торговли**

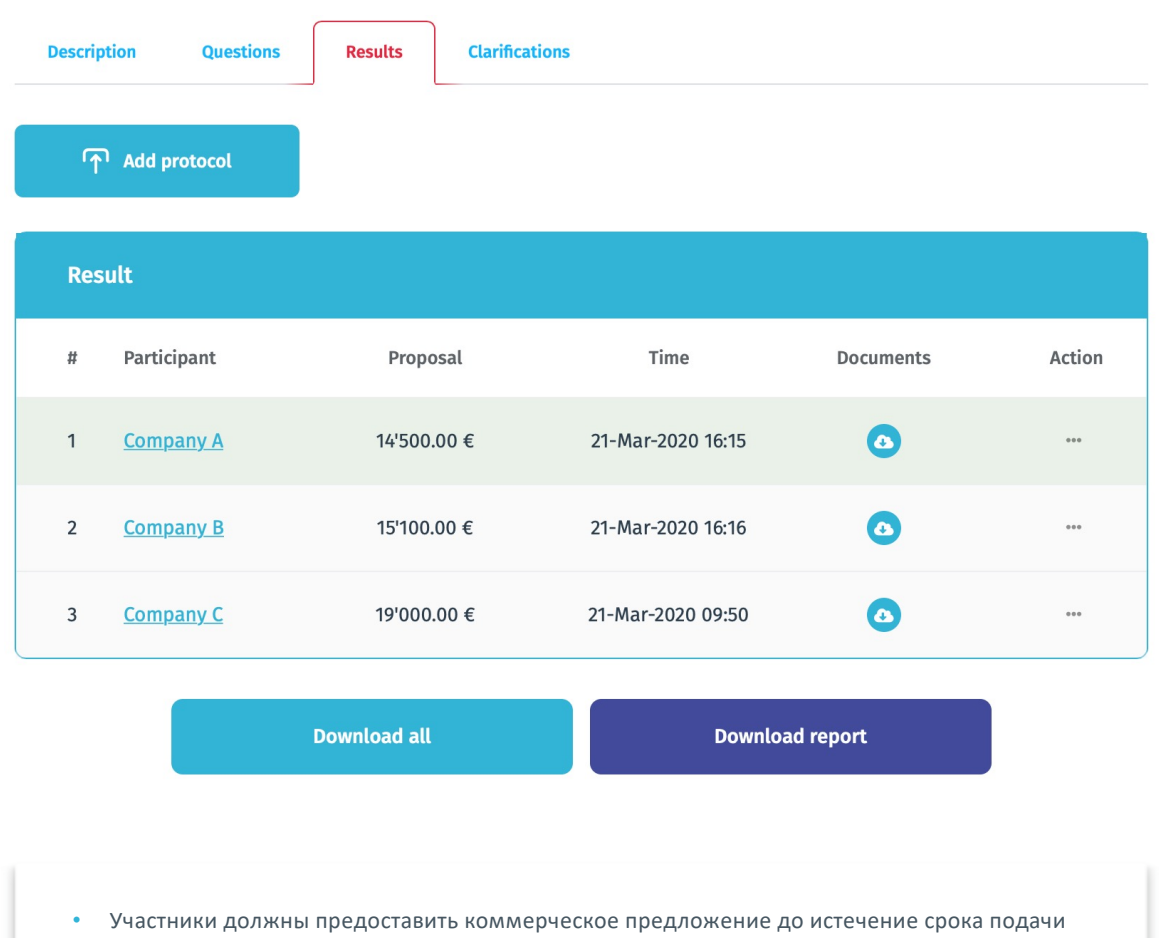

документаций.

• Участники могут снизить цену столько раз, сколько необходимо до истечения срока подачи документаций.

• После истечения срока подачи документаций участники больше не смогут изменить

ценовое предложения.

#### **Видимость Результатов**

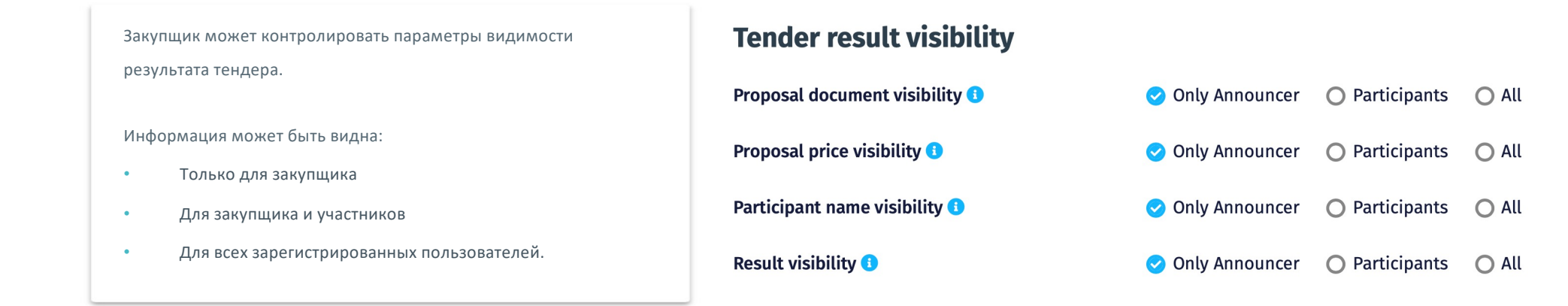

Следует отметить, что **прозрачные тендеры** повышают доверие поставщиков к закупающей организации и значительно увеличивают количество участников в каждом тендере.

### **Протокол Тендера**

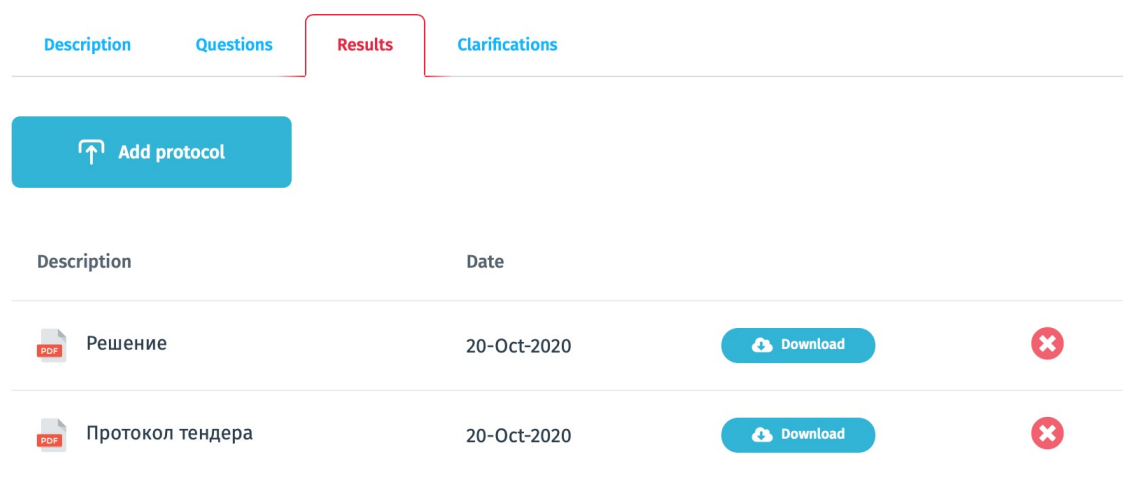

В разделе результатов есть возможность **"Добавить протокол",** который позволяет покупателю загрузить любые документы связанные с тендерам. Количество файлов не ограничено. \* Следует отметить, что **протокол виден** только для закупщика.

## **Определение победителя**

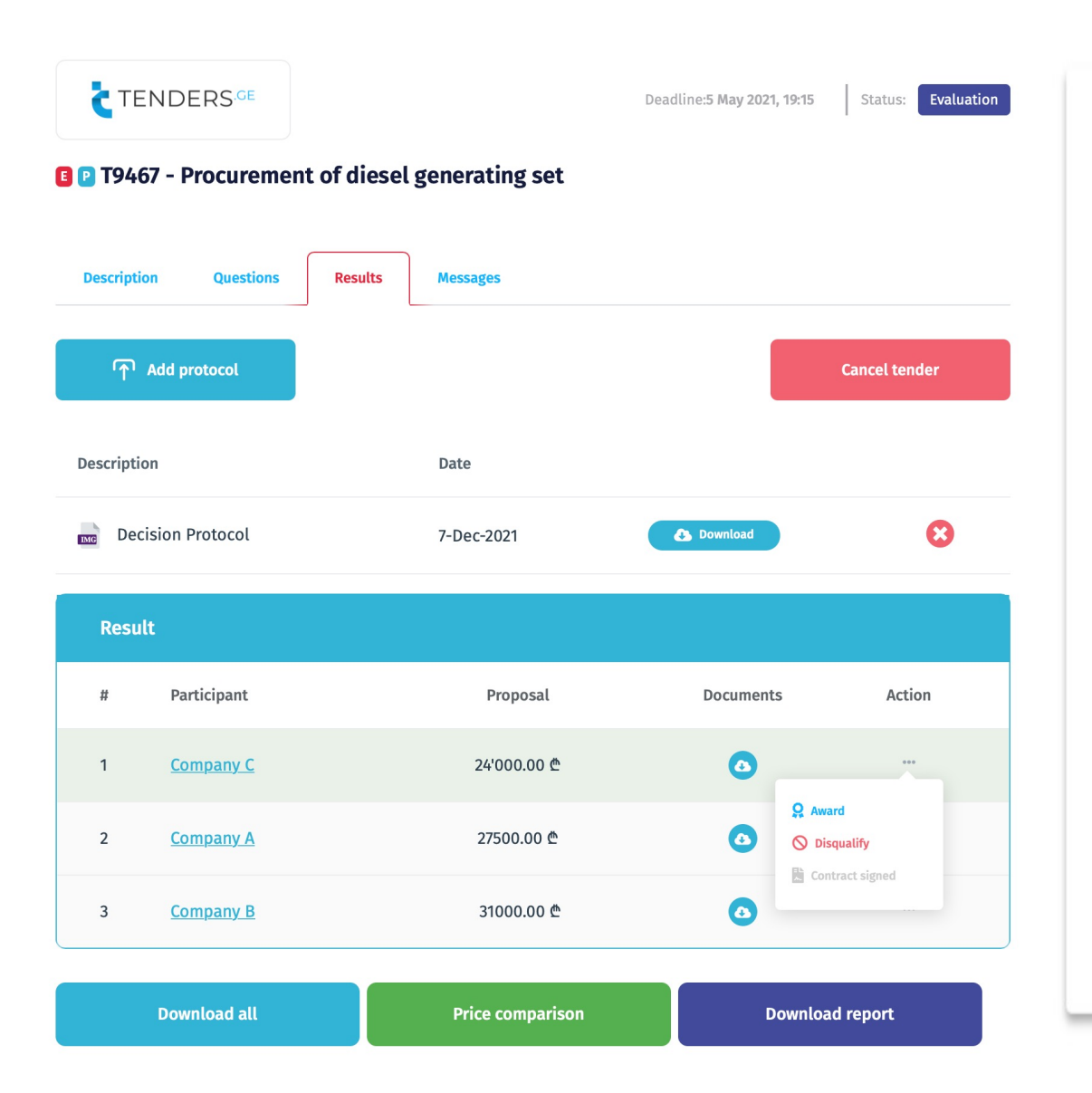

После истечение срока подачи документаций, тендер переходит в статусе оценки и у закупщика появляется следующие возможности нажатием кнопки **Action:**

• **Award** - Выявить победителя;

не доступно.

- **Disqualify** Дисквалифицировать участника;
- **Contract Signed**  Подписать контракт с победителям. Чтобы иметь возможность подписать контракт с участником сперва надо выявить его победителям.
- **\*** В тендере может быть **больше одного** победителя.
- \* В случае дисквалификации всех участников тендер переходит в статус «**Rejected**»;
- **\*** Участники могут видеть **статус тендера** но информация о победителе / дисквалификации для них

На странице результатов также есть кнопка «**Cancel tender**», с помощью которой покупатель может прекратить тендер на этапе оценки.

#### **Анализ цен**

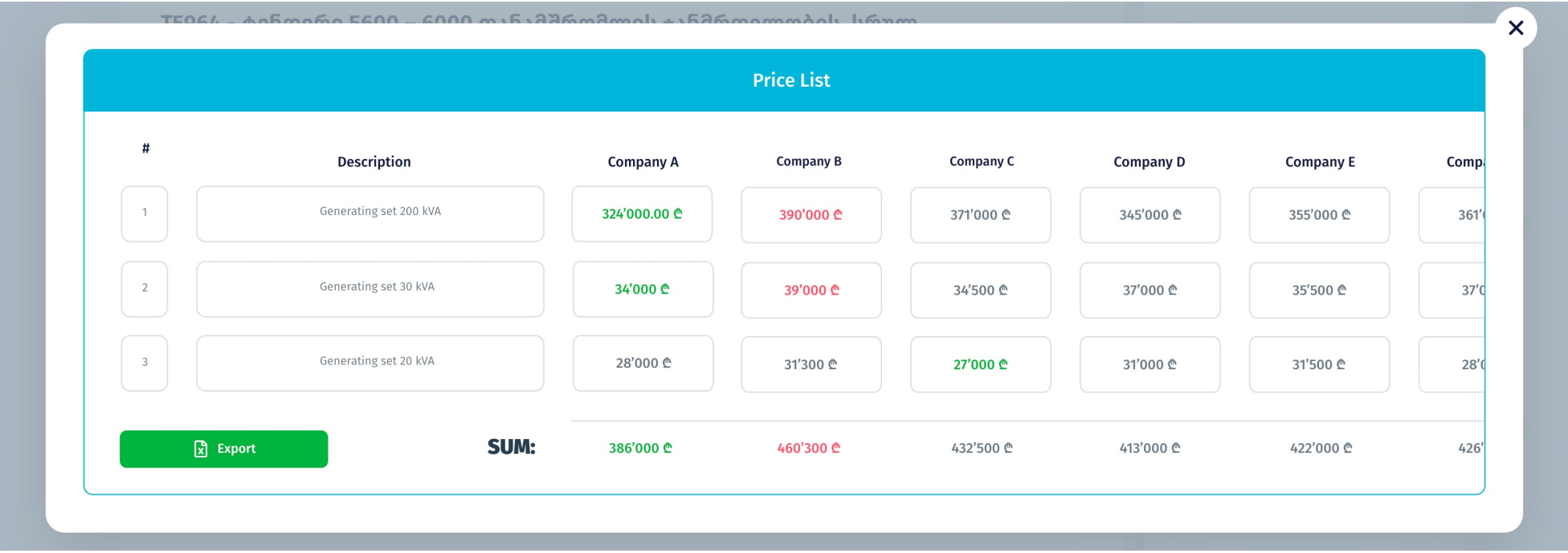

- В разделе анализа цен, закупщик может увидеть всех участников и ихние цены по каждой позиций;
- **Зеленый** цвет указывает на то, что у компании самая низкая цена по данной позиции;
- **Красный** цвет указывает на то, что у компании самая высокая цена по данной позиции;
- Полученные предложения можно экспортировать в Excel.

#### **Связь с поставщиками**

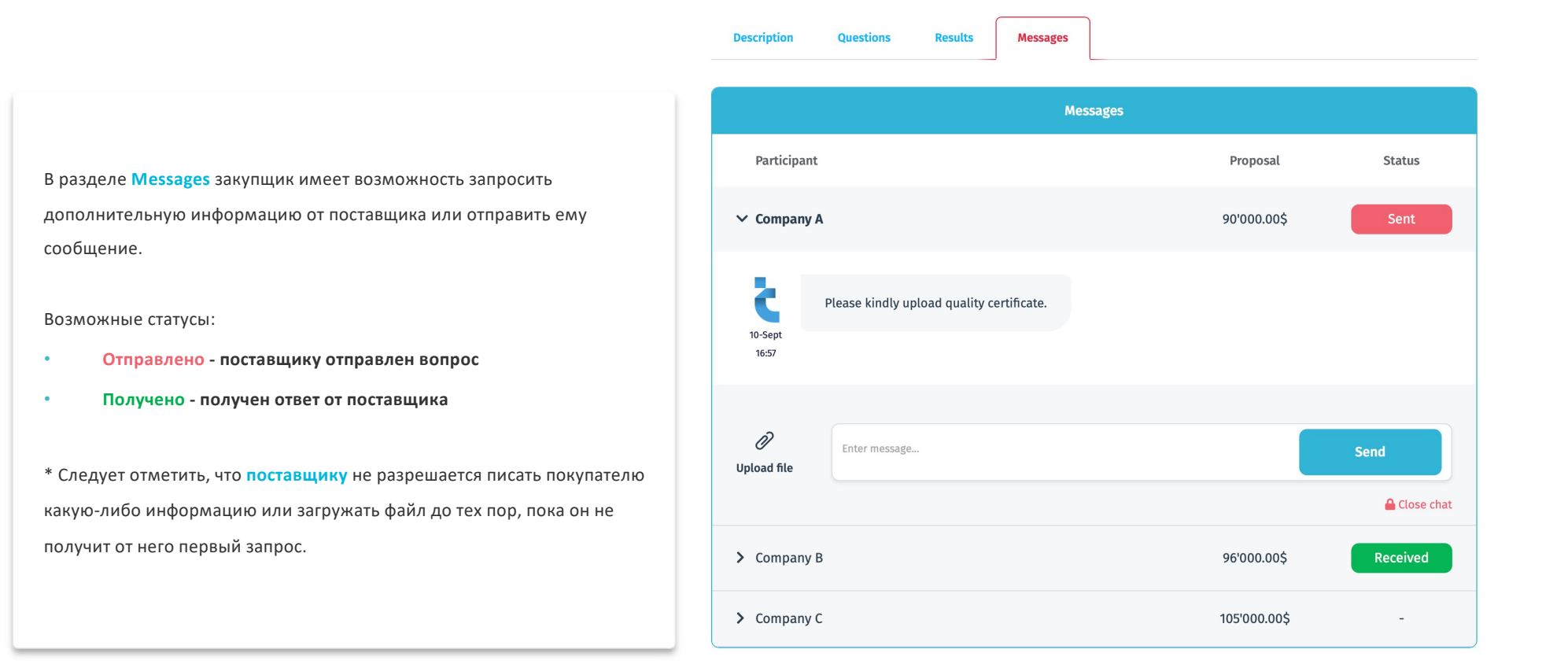

### Пользователи

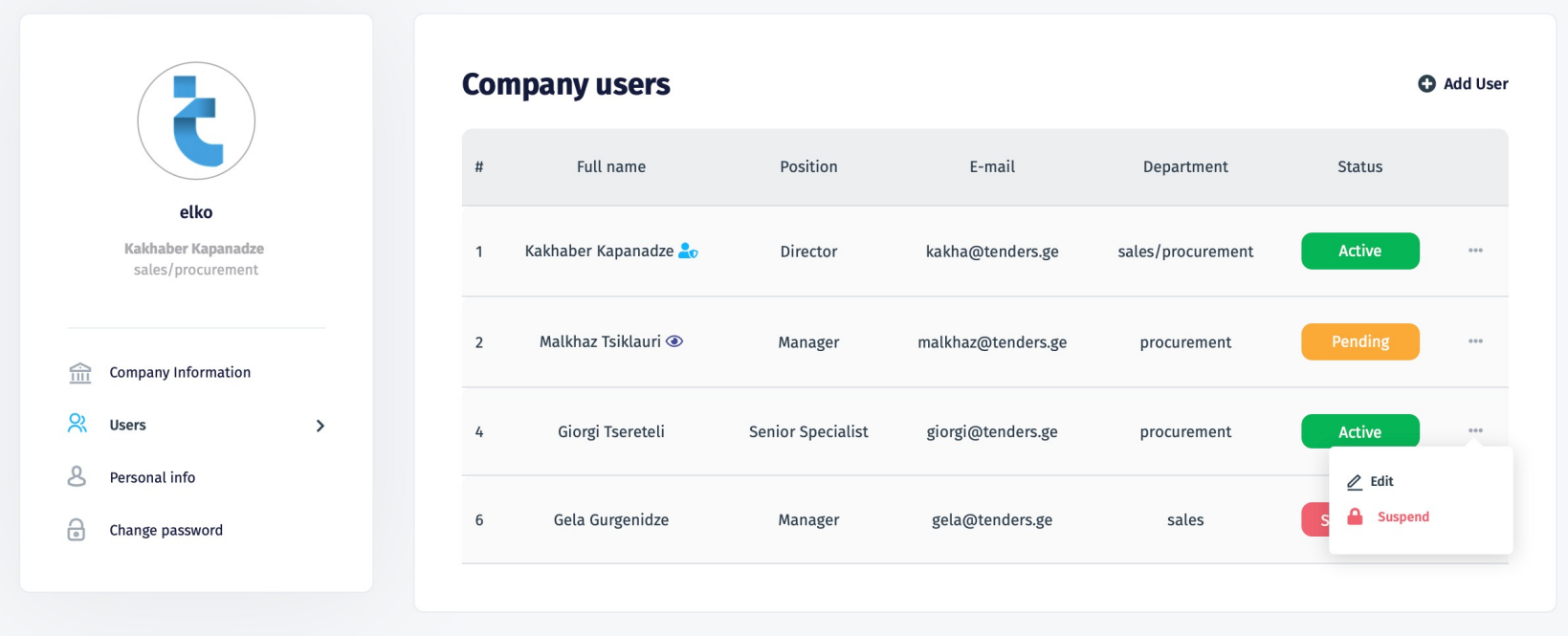

#### **В системе 3 типа пользователей:**

- **Company Admin** Может создавать новых пользователей или редактировать существующих;
- **Observer** Имеет доступ к полной документаций закупок компаний но сам не уполномочен объявить тендер или осуществить другую деятельность через систему;
- **Standard User**  Имеет все функций специалиста закупок.
- **Level 2 Use**  Имеет все функций специалиста закупок только в тендерах где он является ответственным лицом.

## **Как объявить тендер?**

#### **Add tender**

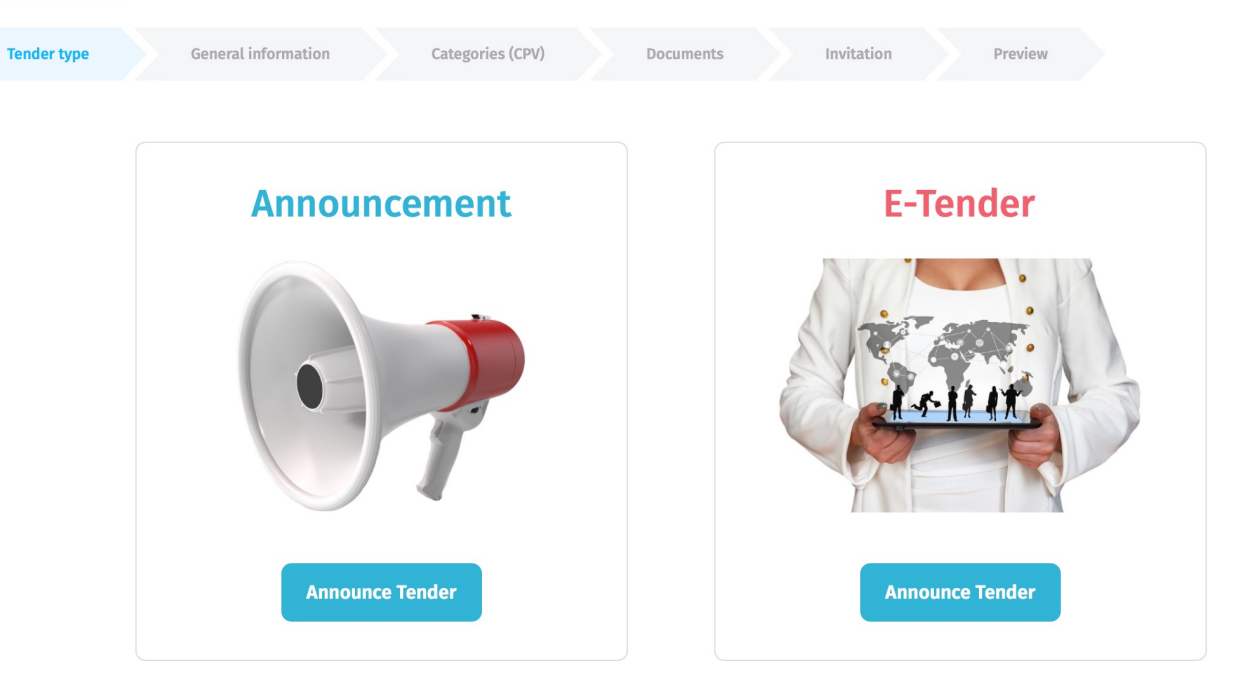

#### $\overline{\phantom{m}}$ What is the difference between Tender Announcement and E-tender?

In case of Tender Announcement, procurer receives bids with sealed envelopes or by email address (Depends on the tender requirements), whereas in E-tenders vendors have possibility to upload their bids using E-procurement system on web-page www.tenders.ge

E-tenders also have the following additional functionality:

- Closed tenders only for prequalified suppliers;
- · 3 different type of auction system;
- Archiving the protocols;
- Exporting bids for further analyses;
- · Bid clarification option.

## **Общая информация**

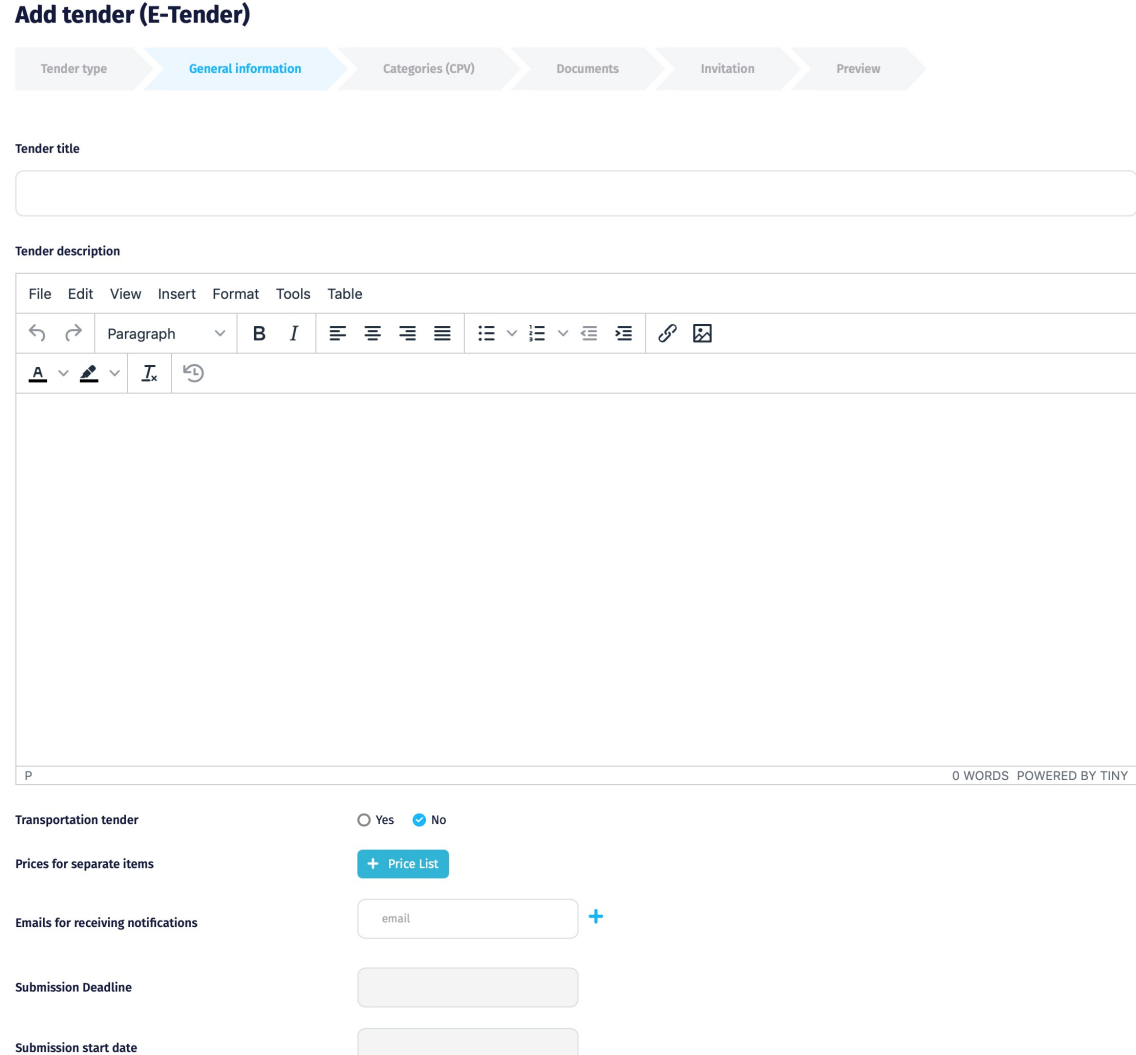

 $\bigcirc$  3-step discounting  $\bigcirc$  Reverse auction  $\bigcirc$  Forward auction  $\bigcirc$  No discounting

**Limited Participants** ○ Yes ● No ONA GEL OUSD O EUR O GBP O RUB **Bid currency** 

Discounting <sup>8</sup>

## **Как создать таблицу цен?**

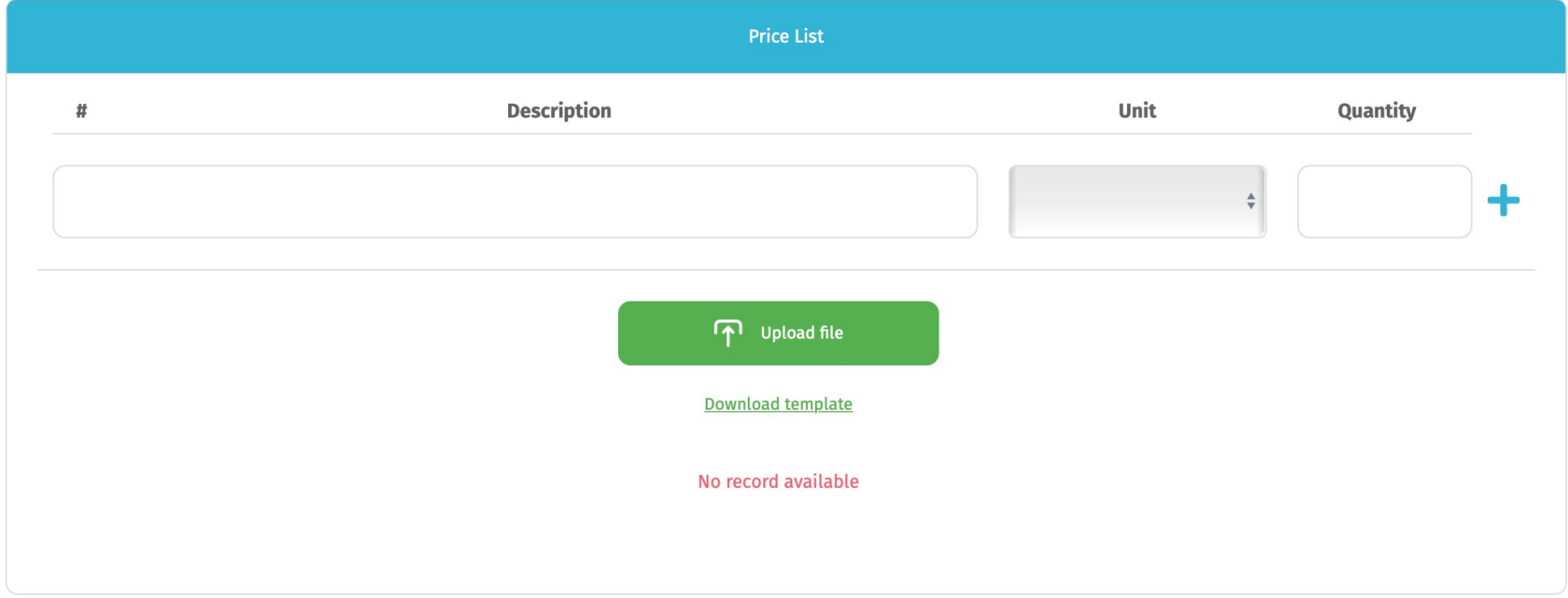

Для создания таблицы цен, закупщик указывает название продукции/сервиса, измерение и количество.

Таблицу цен можно также создавать с нашего шаблон-документа (Excel), которого можно прямо загрузить в систему.

#### **Существует два типа таблица цен:**

- **Закрытий** Поставщик должен заполнить цены на все позиций.
- **Открытый** Поставщик может заполнить цены на интересующие позиций.

## **Дополнительный раунд тендера**

![](_page_26_Picture_26.jpeg)

![](_page_26_Picture_27.jpeg)

![](_page_26_Picture_28.jpeg)

- Система даёт возможность при необходимости организовать **дополнительный раунд** где поставщику/поставщикам предоставляется 24 часа для подготовки нового предложения.
- Дополнительный раунд можно организовать для всех или для конкретных участников.

## Настраиваемые поля

![](_page_27_Picture_35.jpeg)

- Для компаний у которых большое количество закупок мы предоставляем сервис индивидуальной **кастомизации** и вместе с клиентам создаём **новый тип закупок** где поставщики в месте с документами и ценами заполняют дополнительную информацию. На пример: Срок поставки, условия оплаты, итд.
- Это даёт возможность закупщику сравнить все основные параметры коммерческого предложения на **одной странице.**
- Всю информацию также можно экспортировать в **EXCEL** для дальнейшей обработки.

# Спасибо за Внимание

![](_page_28_Picture_1.jpeg)